### **Office hour**

# On mobile app

#### **Join an Office hour**

Community **->** Meet-ups and Virtual Meets

join directly, or tap into it to see more details, and then tap "Join".

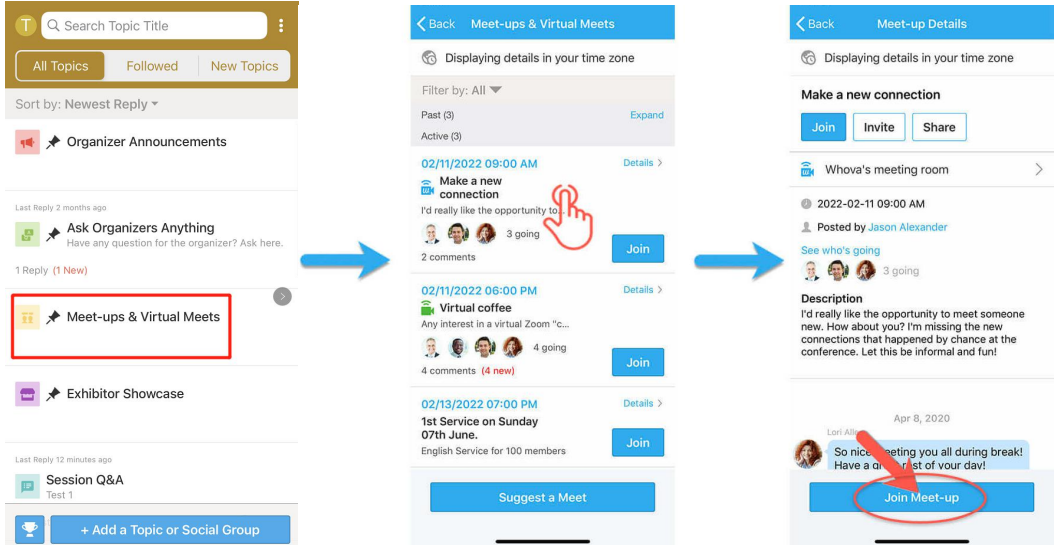

#### **Suggest an Office hour**

Community **->** Meet-ups and Virtual Meets **->** Suggest a Meet **->** input details ->Post

If you know someone will be interested, don't forget to invite them as well. If you have a meeting link, you can copy-paste there. Otherwise you can use Whova's virtual meet room, which allows up to 30 participants**.**

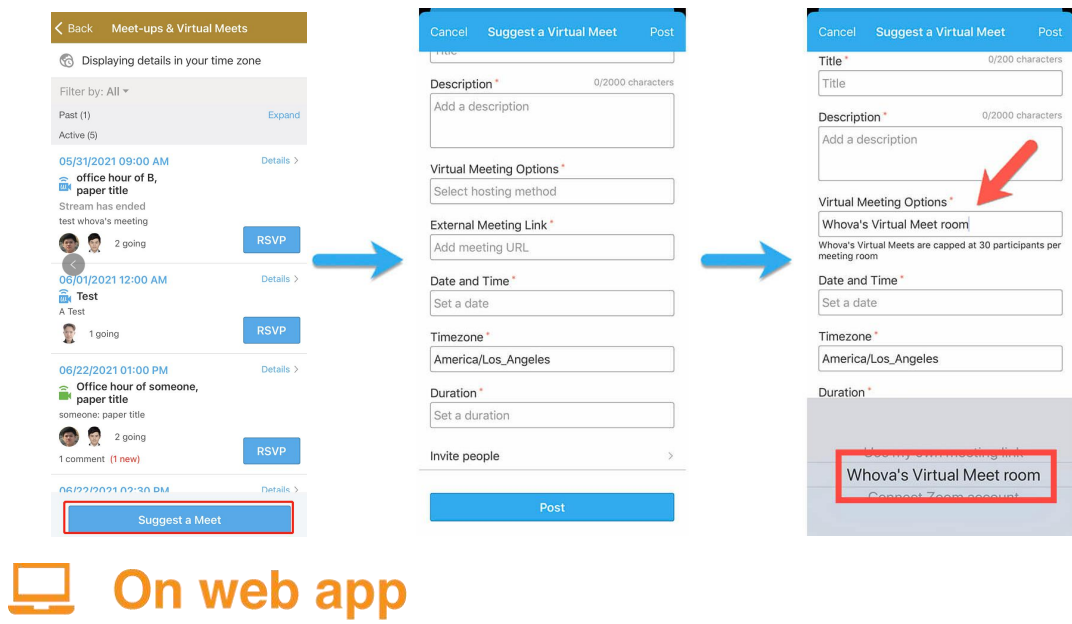

#### **Join an Office hour**

Community -> Meet-ups and Virtual Meets

join directly, or tap into it to see more details, and then tap "Join".

#### **Suggest an Office hour**

Community -> Meet-ups and Virtual Meets -> Suggest a Meet -> input details Then the operations is similar to that of mobile APP.

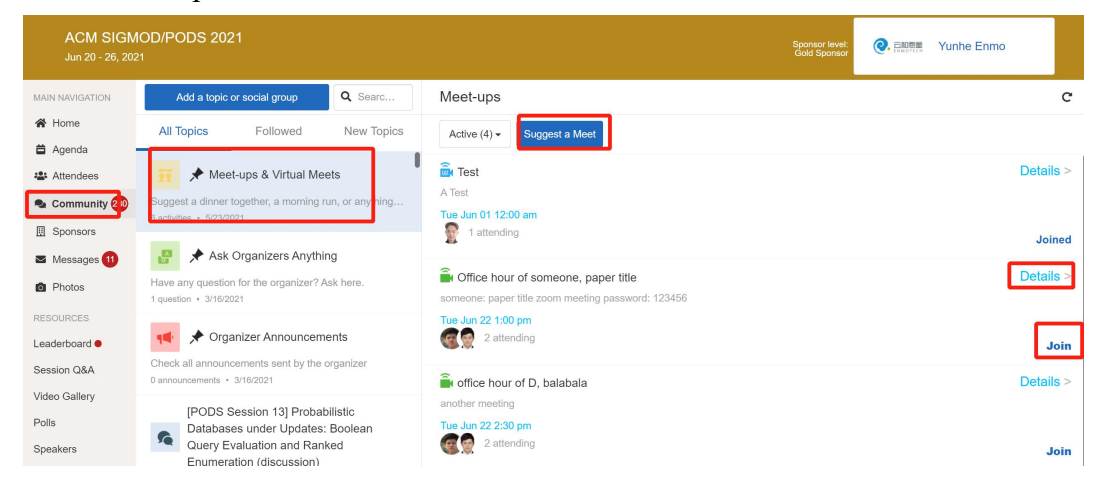

## **Discussion Topic for each article**

## On mobile app

**We have created a topic for each article. We hope you will pay attention toit.**

Community -> All Topics -> tap into it.

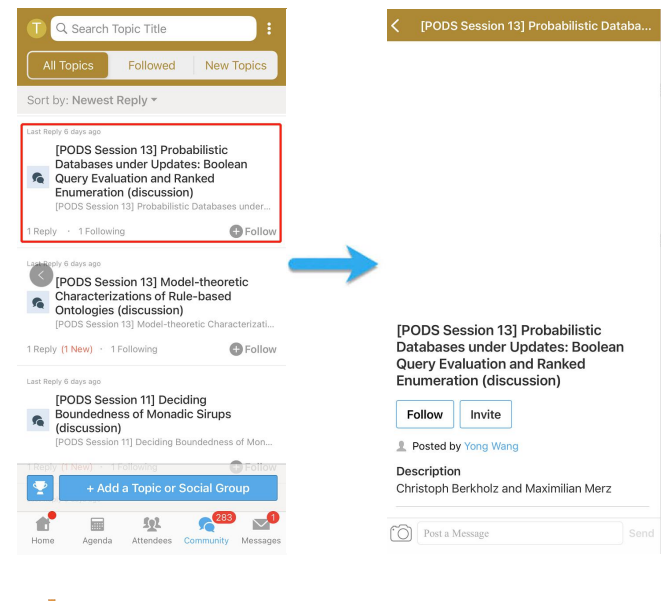

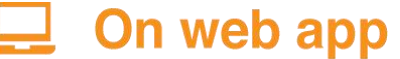

The operations is similar to that of mobile APP.

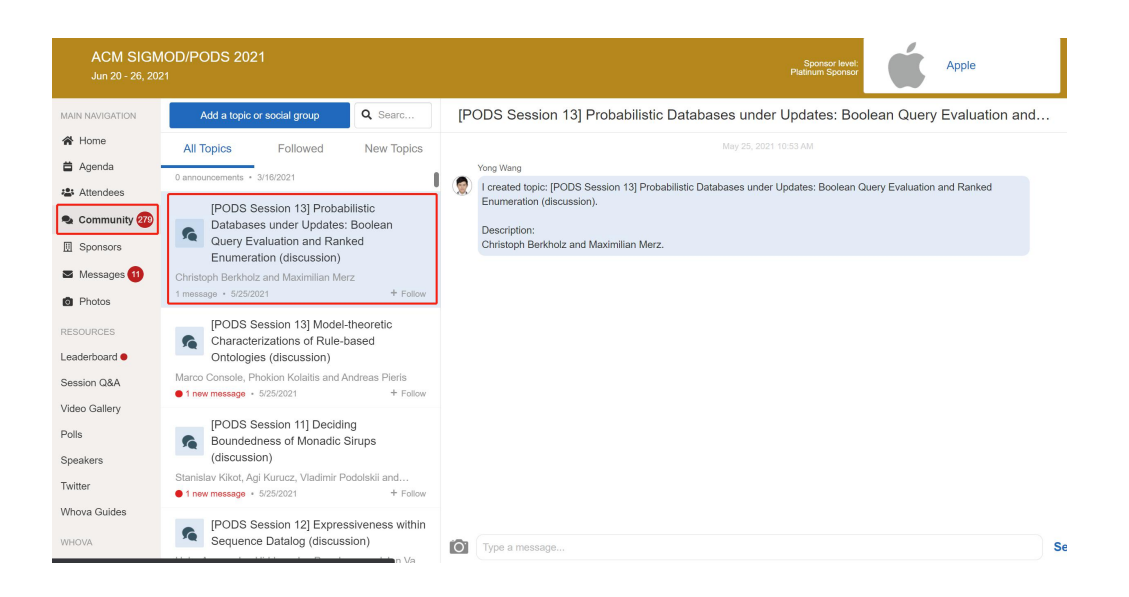